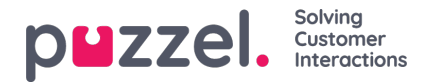

## **Ärenderegistrering per kö**

På sidan Users - Enquiry registration definierar du vilka kategorier och tillhörande ämnen som ska användas av agentapplikationen, och i vilken turordning dessa kategorier visas i agentapplikationen. Alla kategorier visas för alla agenter (alla användargrupper) såvida du inte har begränsat vilka kategorier som ska visas för varje användargrupp med hjälp av resursfilter med kategorier.

Du kan konfigurera vilka kategorier som ska användas per kö i stället för att använda resursfilter för att begränsa vilka kategorier olika användargrupper kan se.

Standardlösningen är att alla standardkategorier visas för alla dina köer.

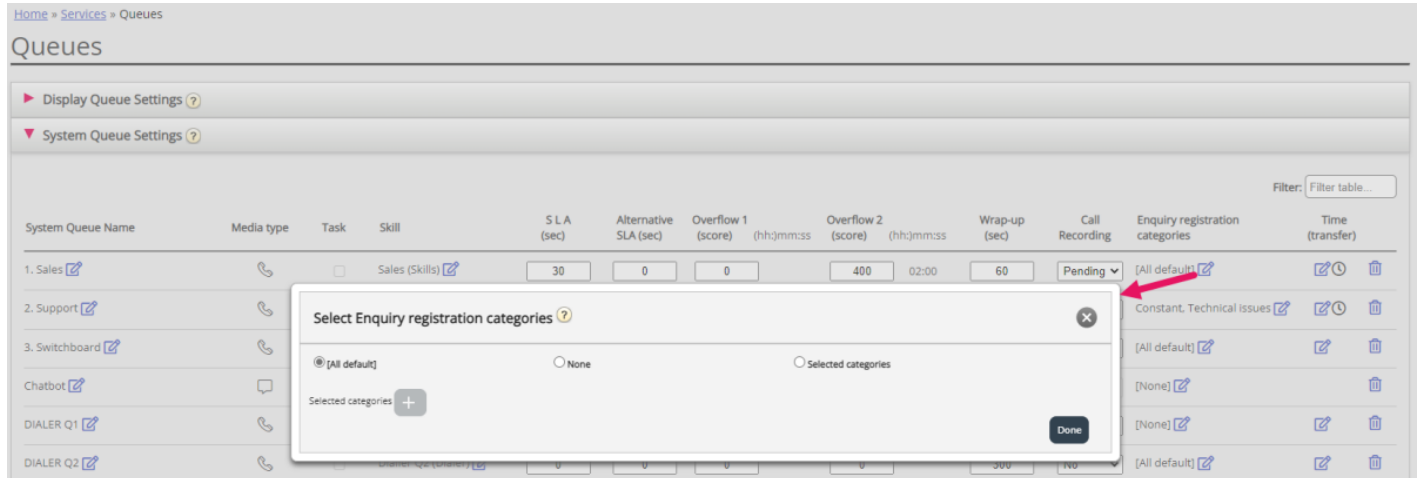

Du kan klicka på redigeringspennan i kolumnen Enquiry registration categories för en körad för att välja mellan All default, None eller Selected categories.

- **All default** innebär att alla kategorier som markeras som standard på sidan Users Enquiry registration visas för agenter vid förfrågningar från den här kön.
- **None** betyder att inga kategorier visas för agenter för förfrågningar från den här kön.
- **Selected categories** innebär att de kategorier du har valt här visas för agenter för förfrågningar från den här kön.

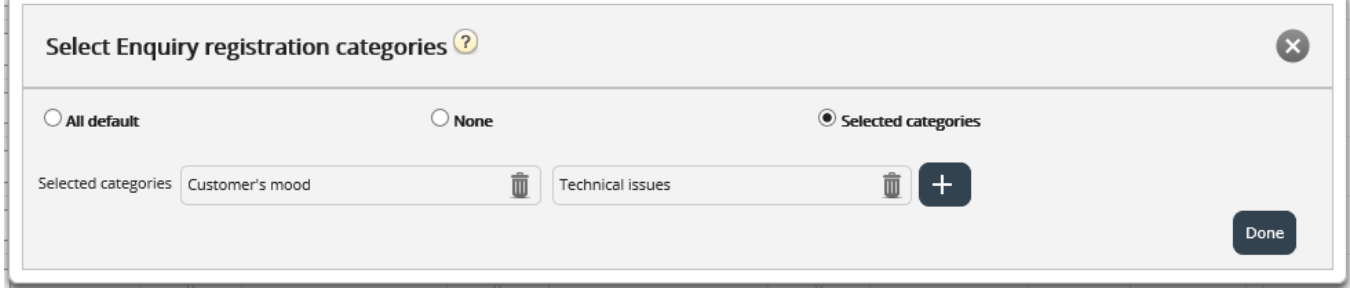

Observera att de valda kategorierna för en kö kan visas i en annan ordning här än på sidan Users - Enquiry registration, men agentapplikationen visar kategorier i den ordning som definieras på sidan Users - Enquiry registration.

Om en kategori endast ska användas för en eller bara ett fåtal köer och du har andra köer som ska använda All defaultkategorier, bör du avmarkera Default på sidan Users Enquiry registration för den här kategorin så att den inte inkluderas i All default.

För Dialler-kampanjer kan du välja en kategori reserverad för Dialler som ska användas. Detta görs på sidan Services Dialler under Agent feedback. Om en Diallerkampanjkö använder en kategori som är reserverad för Dialler visas inte den här Diallerkategorin på Services Queues.